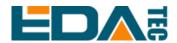

# Optimization For White Screen Problem On 7-inch ED-HMI Series

**EDA Technology Co., LTD** 

April 2024

**Contact Us** 

Thank you very much for purchasing and using our products, and we will serve

you wholeheartedly.

As one of the global design partners of Raspberry Pi, we are committed to

providing hardware solutions for IOT, industrial control, automation, green

energy and artificial intelligence based on Raspberry Pi technology platform.

You can contact us in the following ways:

EDA Technology Co.,LTD

Address: Building 29, No.1661 Jialuo Highway, Jiading District, Shanghai

Mail: sales@edatec.cn

Phone: +86-18217351262

Website: https://www.edatec.cn

**Technical Support:** 

Mail: support@edatec.cn

Phone: +86-18627838895

Wechat: zzw 1998-

## **Copyright Statement**

ED-HMI series and its related intellectual property rights are owned by EDA Technology Co.,LTD.

EDA Technology Co.,LTD owns the copyright of this document and reserves all rights. Without the written permission of EDA Technology Co.,LTD, no part of this document may be modified, distributed or copied in any way or form.

### **Disclaimer**

EDA Technology Co.,LTD does not guarantee that the information in this manual is up to date, correct, complete or of high quality. EDA Technology Co.,LTD also does not guarantee the further use of this information. If the material or non-material related losses are caused by using or not using the information in this manual, or by using incorrect or incomplete information, as long as it is not proved that it is the intention or negligence of EDA Technology Co.,LTD, the liability claim for EDA Technology Co.,LTD can be exempted. EDA Technology Co.,LTD expressly reserves the right to modify or supplement the contents or part of this manual without special notice.

## **Foreword**

## **Reader Scope**

This manual is applicable to the following readers:

- ◆ Mechanical Engineer
- ♦ Electrical Engineer
- Software Engineer
- ♦ System Engineer

## **Related Agreement**

## **Symbolic Convention**

| Symbolic | Instruction                                                                                  |  |
|----------|----------------------------------------------------------------------------------------------|--|
|          | Prompt symbols, indicating important features or operations.                                 |  |
|          | Notice symbols, which may cause personal injury, system damage, or signal interruption/loss. |  |
| 4        | Warning symbols, which may cause great harm to people.                                       |  |

## **Safety Instructions**

- This product should be used in an environment that meets the requirements of design specifications, otherwise it may cause failure, and functional abnormality or component damage caused by non-compliance with relevant regulations are not within the product quality assurance scope.
- Our company will not bear any legal responsibility for personal safety accidents and property losses caused by illegal operation of products.
- Please do not modify the equipment without permission, which may cause equipment failure.
- When installing equipment, it is necessary to fix the equipment to prevent it from falling.
- ◆ If the equipment is equipped with an antenna, please keep a distance of at least 20cm from the equipment during use.
- ◆ Do not use liquid cleaning equipment, and keep away from liquids and flammable materials.
- ◆ This product is only supported for indoor use.

#### Content

| Foreword              | d                                    |     |
|-----------------------|--------------------------------------|-----|
|                       | der Scope                            |     |
|                       | ated Agreement                       |     |
|                       | Symbolic Convention                  |     |
|                       | structions                           |     |
| 1 Problem Description |                                      |     |
| 1.1                   | ·                                    |     |
| 1.2                   | Involved Product                     | 1-3 |
| 2 Solution            |                                      | 2-1 |
| 2.1                   | Applying To Default Operation System | 2-2 |
| 2.2                   | Applying To Standard Raspberry Pi OS | 2-4 |

# 1 Problem Description

This chapter introduces the phenomenon of white screen problem on 7-inch ED-HMI series and the involved product models.

- ✓ Phenomenon
- ✓ Involved Product

#### 1.1 Phenomenon

When the user is using a 7-inch ED-HMI series product, if the Screen Blanking function is turned on, a white screen problem may occur when waking up the screen. The specific phenomenon is as shown below (the screen is covered with a layer of white. After waiting for a few minutes, the screen gradually becomes clear until it returns to normal).

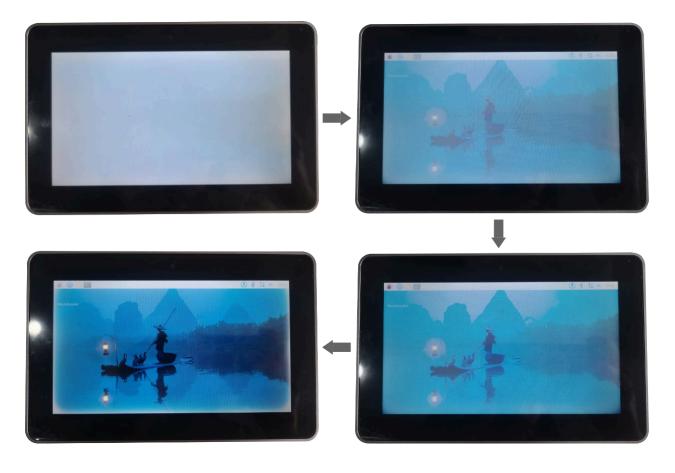

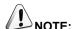

A similar white screen problem may also occur when the device is powered off and restarted.

#### 1.2 Involved Product

The 7-inch ED-HMI series products involved in the white screen problem include ED-HMI2020-070C, ED-HMI2120-070C, ED-HMI3010-070C and ED-HMI3020-070C.

# 2 Solution

For the white screen problem, our company supports the optimization through online installation of Deb packages to solve this problem. And the operations for the standard Raspberry Pi OS and default operating system (provided by EDATEC) are different. Currently, only the optimization of the bookworm (Debian12) system is supported. The specific operation steps on the two operating systems are introduced below.

- ✓ Applying To Default Operation System
- ✓ Applying To Standard Raspberry Pi OS

#### 2.1 Applying To Default Operation System

If the device is using the factory default operating system (provided by EDATEC), you can refer to the following steps to optimize the system to solve the white screen problem.

#### Preparation:

- ◆ The device has been started normally.
- ◆ A functioning mouse and keyboard have been connected, and an HDMI monitor has been connected.

#### Steps:

1. Execute the following commands in the command pane to update the information of apt source.

```
sudo apt update
```

- 2. According to the actual product model, you can execute the corresponding command to install the kernel package.
  - ED-HMI2020-070C, ED-HMI2120-070C and ED-HMI2220-070C:

```
sudo apt install -y ed-linux-image-6.1.58-v8
```

• ED-HMI3010-070C and ED-HMI3020-070C:

```
sudo apt install -y ed-linux-image-6.1.58-2712
```

3. Execute the following command to install the Deb package.

```
sudo apt install ed-screenblank
```

4. Execute the following command to reboot the device, which makes the installed Deb package to take effect.

```
sudo reboot
```

#### **Additional Instructions**

After the installed Deb package takes effect, the default screen blanking time of the device is 30 seconds. If you need to modify the screen blanking time, this can be achieved by modifying the

corresponding parameters in screenblank.service. The specific operations are as follows:

1. Execute the following command to open the **screenblank.service** parameter file.

sudo nano /lib/systemd/system/screenblank.service

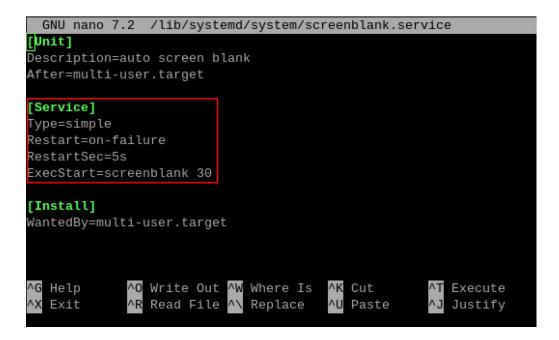

Modify the time after ExecStart=screenblank as needed, the unit is seconds, and the minimum value is 5.

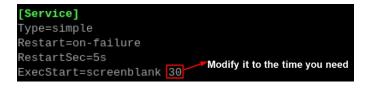

#### 2.2 Applying To Standard Raspberry Pi OS

If the device is using the standard Raspberry Pi OS, you can refer to the following steps to optimize the system to solve the white screen problem.

#### Preparation:

- The device has been started normally.
- A functioning mouse and keyboard have been connected, and an HDMI monitor has been connected.

#### Steps:

1. Execute the following commands in the command pane to add the apt source.

```
curl -sS https://apt.edatec.cn/pubkey.gpg | sudo apt-key add -
echo "deb https://apt.edatec.cn/raspbian stable main" | sudo tee
/etc/apt/sources.list.d/edatec.list
```

2. Execute the following commands in the command pane to update the information of apt source.

```
sudo apt update
```

- 3. According to the actual product model, you can execute the corresponding command to install and update the kernel package.
  - ED-HMI2020-070C, ED-HMI2120-070C and ED-HMI2220-070C:

```
sudo apt install -y ed-linux-image-6.1.58-v8

curl -s 'https://apt.edatec.cn/downloads/202403/kernel-change.sh' | sudo bash -
s 6.1.58-rpi7-rpi-v8
```

● ED-HMI3010-070C and ED-HMI3020-070C:

```
sudo apt install -y ed-linux-image-6.1.58-2712

curl -s 'https://apt.edatec.cn/downloads/202403/kernel-change.sh' | sudo bash -
s 6.1.58-rpi7-rpi-2712
```

4. Execute the following command to install the Deb package.

```
sudo apt install ed-screenblank
```

5. Execute the following command to reboot the device, which makes the installed Deb package to take effect.

sudo reboot

#### **Additional Instructions**

After the installed Deb package takes effect, the default screen blanking time of the device is 30 seconds. If you need to modify the screen blanking time, this can be achieved by modifying the corresponding parameters in **screenblank.service**. The specific operations are as follows:

1. Execute the following command to open the **screenblank.service** parameter file.

sudo nano /lib/systemd/system/screenblank.service

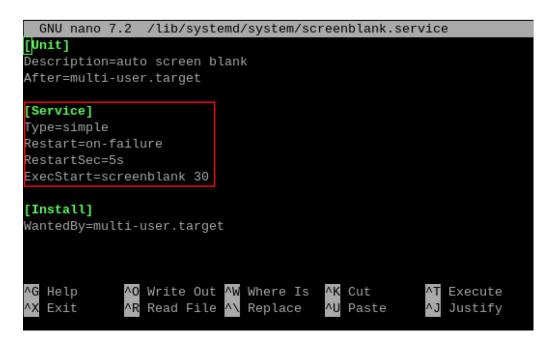

Modify the time after ExecStart=screenblank as needed, the unit is seconds, and the minimum value is 5.

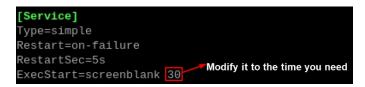